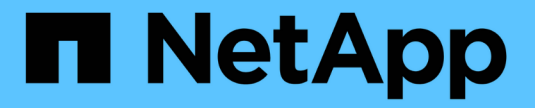

#### 로컬 계층**(**애그리게이트**)** 사용 관리 ONTAP 9

NetApp May 09, 2024

This PDF was generated from https://docs.netapp.com/ko-kr/ontap/disks-aggregates/manage-use-localtiers-overview-task.html on May 09, 2024. Always check docs.netapp.com for the latest.

# 목차

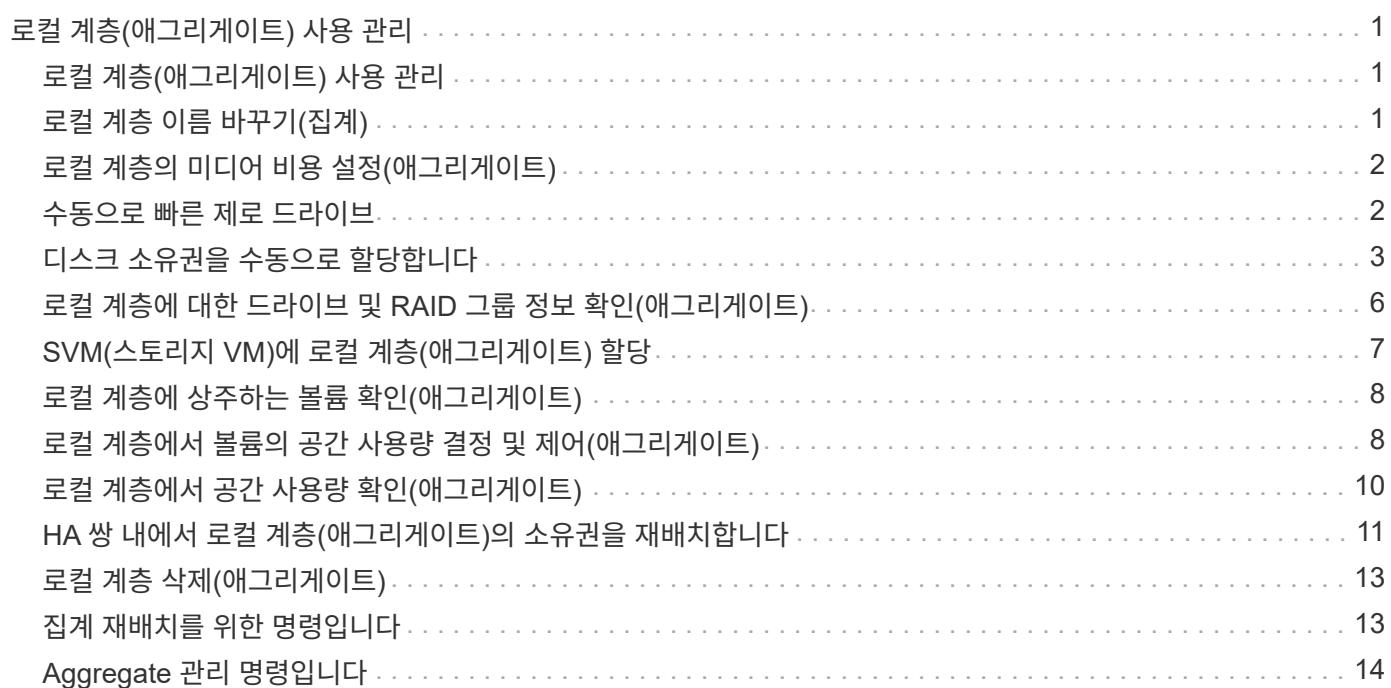

# <span id="page-2-0"></span>로컬 계층**(**애그리게이트**)** 사용 관리

### <span id="page-2-1"></span>로컬 계층**(**애그리게이트**)** 사용 관리

로컬 계층(애그리게이트)을 생성한 후에는 사용 방법을 관리할 수 있습니다.

다음 작업을 수행할 수 있습니다.

- ["](#page-2-2)[로컬](#page-2-2) [계층](#page-2-2) [이름](#page-2-2) [바꾸기](#page-2-2)[\(](#page-2-2)[집계](#page-2-2)[\)"](#page-2-2)
- ["](#page-3-0)[로컬](#page-3-0) [계층의](#page-3-0) [미디어](#page-3-0) [비용](#page-3-0) [설정](#page-3-0)[\(](#page-3-0)[애그리게이트](#page-3-0)[\)"](#page-3-0)
- ["](#page-7-0)[로컬](#page-7-0) [계층에](#page-7-0) [대한](#page-7-0) [드라이브](#page-7-0) [및](#page-7-0) [RAID](#page-7-0) [그룹](#page-7-0) [정보](#page-7-0) [확인](#page-7-0)[\(](#page-7-0)[애그리게이트](#page-7-0)[\)"](#page-7-0)
- ["SVM\(](#page-8-0)[스토리지](#page-8-0) [VM\)](#page-8-0)[에](#page-8-0) [로컬](#page-8-0) [계층](#page-8-0)[\(](#page-8-0)[애그리게이트](#page-8-0)[\)](#page-8-0) [할당](#page-8-0)["](#page-8-0)
- ["](#page-9-0)[로컬](#page-9-0) [계층에](#page-9-0) [상주하는](#page-9-0) [볼륨](#page-9-0) [확인](#page-9-0)[\(](#page-9-0)[애그리게이트](#page-9-0)[\)"](#page-9-0)
- ["](#page-9-1)[로컬](#page-9-1) [계층에서](#page-9-1) [볼륨의](#page-9-1) [공간](#page-9-1) [사용량](#page-9-1) [결정](#page-9-1) [및](#page-9-1) [제어](#page-9-1)[\(](#page-9-1)[애그리게이트](#page-9-1)[\)"](#page-9-1)
- ["](#page-11-0)[로컬](#page-11-0) [계층에서](#page-11-0) [공간](#page-11-0) [사용량](#page-11-0) [확인](#page-11-0)[\(](#page-11-0)[애그리게이트](#page-11-0)[\)"](#page-11-0)
- ["HA](#page-12-0) [쌍](#page-12-0) [내에서](#page-12-0) [로컬](#page-12-0) [계층](#page-12-0)[\(](#page-12-0)[애그리게이트](#page-12-0)[\)](#page-12-0) [소유권을](#page-12-0) [재배치합니다](#page-12-0)["](#page-12-0)
- ["](#page-14-0)[로컬](#page-14-0) [계층](#page-14-0) [삭제](#page-14-0)[\(](#page-14-0)[애그리게이트](#page-14-0)[\)"](#page-14-0)

### <span id="page-2-2"></span>로컬 계층 이름 바꾸기**(**집계**)**

로컬 계층(집계)의 이름을 바꿀 수 있습니다. 사용하는 인터페이스 — System Manager 또는 CLI에 따라 다릅니다.

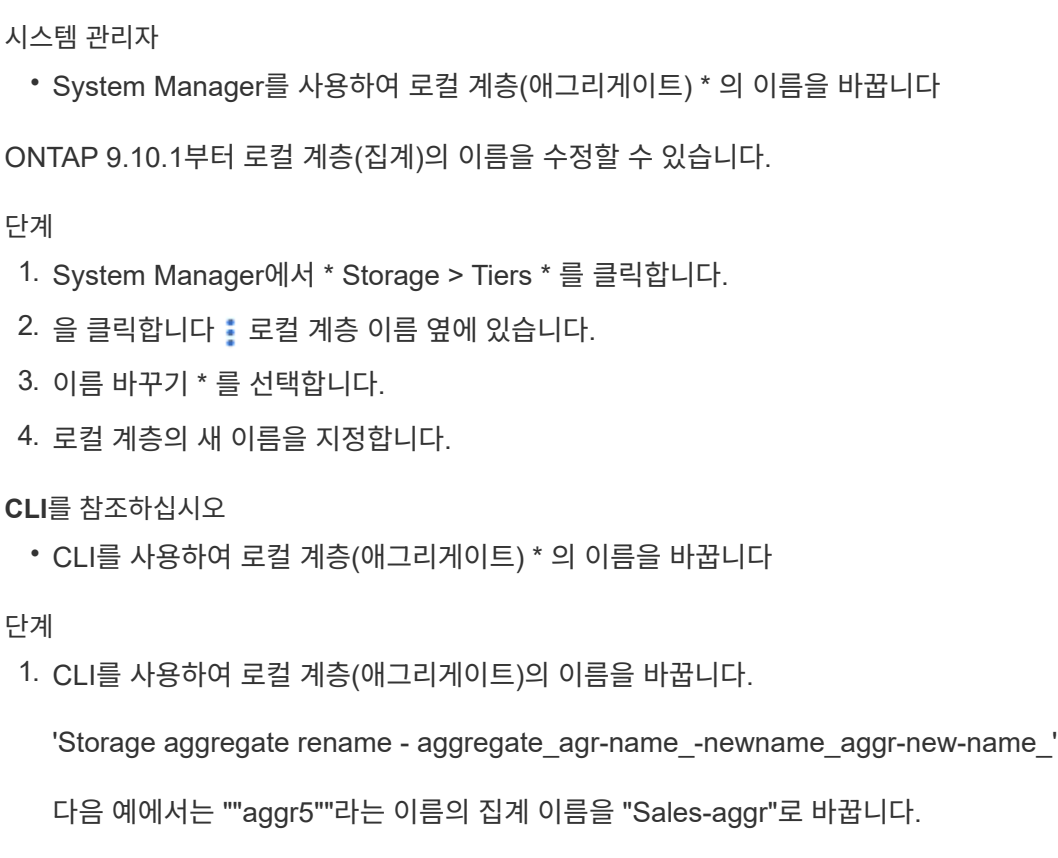

> storage aggregate rename -aggregate aggr5 -newname sales-aggr

### <span id="page-3-0"></span>로컬 계층의 미디어 비용 설정**(**애그리게이트**)**

ONTAP 9.11.1부터 System Manager를 사용하여 로컬 계층(집계)의 미디어 비용을 설정할 수 있습니다.

단계

- 1. System Manager에서 \* Storage > Tiers \* 를 클릭한 다음 원하는 로컬 계층(집계) 타일에서 \* Set Media Cost \* 를 클릭합니다.
- 2. 비교를 활성화하려면 \* 활성 및 비활성 계층 \* 을 선택합니다.
- 3. 통화 유형 및 금액을 입력합니다.

미디어 비용을 입력하거나 변경하면 모든 미디어 유형에 변경 사항이 적용됩니다.

#### <span id="page-3-1"></span>수동으로 빠른 제로 드라이브

ONTAP 9.4 이상 버전이 새로 설치된 시스템에서 ONTAP 9.4 이상으로 시스템이 재초기화되는 경우 fast zeroing 을 사용하여 드라이브를 제로화할 수 있습니다.

빠른 제로화 \_ 를 사용하면 드라이브가 초 내에 제로화됩니다. 프로비저닝 전에 이 작업이 자동으로 수행되므로 스페어

드라이브를 추가할 때 시스템을 초기화하고, 애그리게이트를 생성하거나, 애그리게이트를 확장하는 데 걸리는 시간을 크게 단축할 수 있습니다.

\_Fast zeroing\_은 SSD와 HDD에서 모두 지원됩니다.

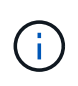

\_Fast zeroing\_은 ONTAP 9.3 이전 버전에서 업그레이드된 시스템에서는 지원되지 않습니다. ONTAP 9.4 이상을 새로 설치하거나 시스템을 다시 초기화해야 합니다. ONTAP 9.3 및 이전 버전에서는 ONTAP에 의해 드라이브가 자동으로 제로화되지만 프로세스가 더 오래 걸립니다.

드라이브를 수동으로 제로화할 필요가 있는 경우 다음 방법 중 하나를 사용할 수 있습니다. ONTAP 9.4 이상에서는 수동으로 드라이브를 제로화하는 데 몇 초 밖에 걸리지 않습니다.

**CLI** 명령

• CLI 명령을 사용하여 드라이브를 빠르게 제로합니다 \*

이 작업에 대해

이 명령을 사용하려면 관리자 권한이 필요합니다.

단계

1. CLI 명령을 입력합니다.

storage disk zerospares

부팅 메뉴 옵션

• 부팅 메뉴에서 옵션을 선택하여 드라이브를 빠르게 제로화 \* 합니다

이 작업에 대해

- 빠른 제로화 기능 향상은 ONTAP 9.4 이전의 릴리즈에서 업그레이드된 시스템을 지원하지 않습니다.
- 클러스터의 노드에 빠른 제로화 드라이브가 있는 로컬 계층(애그리게이트)이 포함된 경우 클러스터를 ONTAP 9.2 이하 버전으로 되돌릴 수 없습니다.

단계

- 1. 부팅 메뉴에서 다음 옵션 중 하나를 선택합니다.
	- (4) 구성을 청소하고 모든 디스크를 초기화합니다
	- (9a) 모든 디스크의 파티션을 해제하고 해당 소유권 정보를 제거합니다
	- (9b) 전체 디스크로 구성 정리 및 노드 초기화

#### <span id="page-4-0"></span>디스크 소유권을 수동으로 할당합니다

디스크를 로컬 계층(애그리게이트)에서 사용하려면 먼저 노드가 디스크를 소유해야 합니다.

이 작업에 대해

• 초기화되지 않고 DS460C 쉘프만 없는 HA 쌍에서 소유권을 수동으로 할당하는 경우 옵션 1을 사용합니다.

• DS460C 쉘프만 있는 HA 쌍을 초기화하는 경우 옵션 2를 사용하여 루트 드라이브에 대한 소유권을 수동으로 할당합니다.

옵션 **1:** 대부분의 **HA** 쌍

초기화되지 않고 DS460C 쉘프만 없는 HA 쌍의 경우 다음 절차를 사용하여 소유권을 수동으로 할당할 수 있습니다.

이 작업에 대해

- 소유권을 할당할 디스크는 소유권을 할당할 노드에 물리적으로 케이블로 연결된 셸프에 있어야 합니다.
- 로컬 계층(집계)에서 디스크를 사용하는 경우:
	- 디스크를 로컬 계층(애그리게이트)에서 사용하려면 먼저 노드가 디스크를 소유해야 합니다.
	- 로컬 계층(집계)에서 사용 중인 디스크의 소유권을 재할당할 수 없습니다.

단계

1. CLI를 사용하여 소유하지 않은 모든 디스크를 표시합니다.

스토리지 디스크 show-container-type unassigned

2. 각 디스크 할당:

'Storage disk assign-disk\_name\_-owner\_owner\_name\_'

와일드카드 문자를 사용하여 한 번에 두 개 이상의 디스크를 할당할 수 있습니다. 다른 노드에 이미 있는 스페어 디스크를 재할당하는 경우 ""-force" 옵션을 사용해야 합니다.

초기화 중이며 DS460C 쉘프만 있는 HA 쌍의 경우 다음 절차를 사용하여 루트 드라이브에 대한 소유권을 수동으로 할당합니다.

이 작업에 대해

• DS460C 쉘프만 포함된 HA 쌍을 초기화할 경우, 절반 드로어 정책을 준수하도록 루트 드라이브를 수동으로 할당해야 합니다.

HA Pair 초기화(부팅) 후 디스크 소유권 자동 할당이 자동으로 활성화되고 하프 드로어 정책을 사용하여 나머지 드라이브(루트 드라이브 제외) 및 나중에 추가된 드라이브(예: 장애가 발생한 디스크 교체, "스페어 부족" 메시지에 응답)에 소유권을 할당합니다. 또는 용량을 추가할 수 있습니다.

이 항목에서 반서랍 정책에 대해 알아봅니다 ["](https://docs.netapp.com/ko-kr/ontap/disks-aggregates/disk-autoassignment-policy-concept.html)[디스크](https://docs.netapp.com/ko-kr/ontap/disks-aggregates/disk-autoassignment-policy-concept.html) [소유권](https://docs.netapp.com/ko-kr/ontap/disks-aggregates/disk-autoassignment-policy-concept.html) [자동](https://docs.netapp.com/ko-kr/ontap/disks-aggregates/disk-autoassignment-policy-concept.html) [할당](https://docs.netapp.com/ko-kr/ontap/disks-aggregates/disk-autoassignment-policy-concept.html) [정보](https://docs.netapp.com/ko-kr/ontap/disks-aggregates/disk-autoassignment-policy-concept.html)[".](https://docs.netapp.com/ko-kr/ontap/disks-aggregates/disk-autoassignment-policy-concept.html)

• RAID에는 DS460C 쉘프에 있는 8TB NL-SAS 드라이브 이상의 각 HA 쌍에 대해 최소 10개의 드라이브 (노드당 5개)가 필요합니다.

단계

1. DS460C 선반이 완전히 채워지지 않은 경우 다음 하위 단계를 완료하십시오. 그렇지 않으면 다음 단계로 이동합니다.

a. 먼저 각 드로어의 첫 줄(드라이브 베이 0, 3, 6, 9)에 드라이브를 설치합니다.

각 드로어의 첫 행에 드라이브를 설치하면 공기가 적절하게 흐르고 과열이 방지됩니다.

b. 나머지 드라이브의 경우 각 드로어에 균등하게 분배합니다.

서랍을 앞쪽에서 뒤쪽으로 채웁니다. 행을 채울 만큼 충분한 드라이브가 없는 경우, 드라이브가 드로어의 왼쪽과 오른쪽에 균일하게 오도록 쌍으로 설치하십시오.

다음 그림에서는 DS460C 드로어의 드라이브 베이 번호 및 위치를 보여 줍니다.

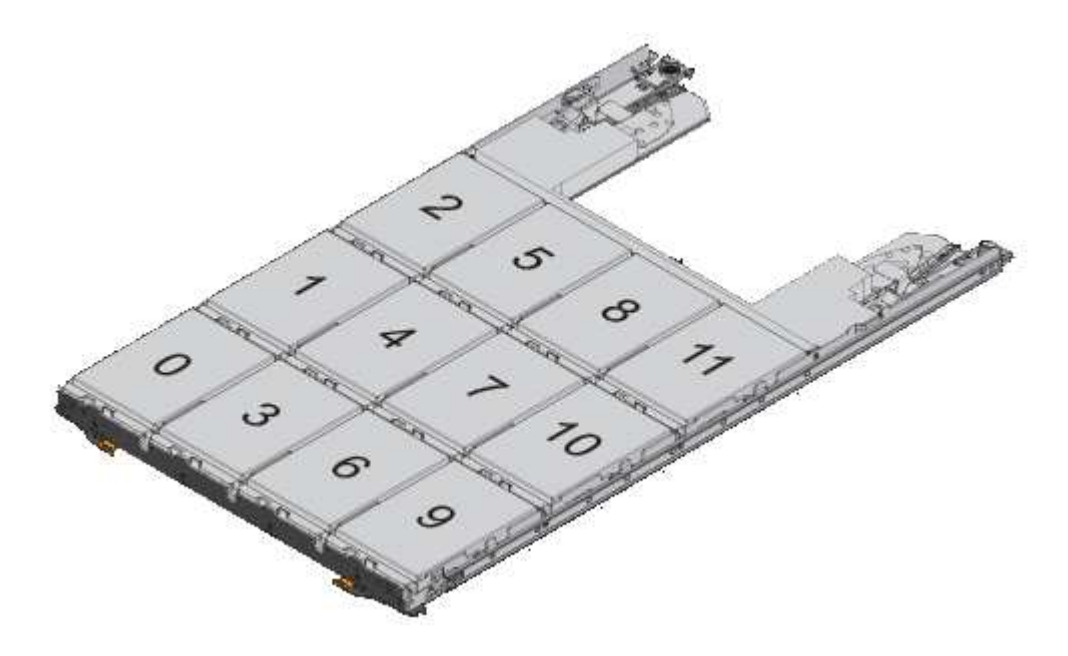

2. 노드 관리 LIF 또는 클러스터 관리 LIF를 사용하여 클러스터 쉘에 로그인합니다.

3. 다음 하위 단계를 사용하여 각 드로어의 루트 드라이브를 수동으로 할당하여 하프 드로어 정책을 준수합니다.

하프 드로어 정책에서는 드로어 드라이브의 왼쪽 절반(베이 0 ~ 5)을 노드 A에 할당하고 드로어 드라이브의 오른쪽 절반(베이 6 ~ 11)을 노드 B에 할당합니다

a. 소유되지 않은 모든 디스크 표시: storage disk show -container-type unassigned`

b. 루트 디스크 할당: storage disk assign -disk disk\_name -owner owner\_name

와일드카드 문자를 사용하여 한 번에 두 개 이상의 디스크를 할당할 수 있습니다.

#### <span id="page-7-0"></span>로컬 계층에 대한 드라이브 및 **RAID** 그룹 정보 확인**(**애그리게이트**)**

일부 로컬 계층(집계) 관리 작업에서는 로컬 계층을 구성하는 드라이브 유형, 드라이브 크기, 체크섬 및 상태, 드라이브가 다른 로컬 계층과 공유되는지 여부, RAID 그룹의 크기와 구성을 알아야 합니다.

단계

1. Aggregate의 드라이브를 RAID 그룹별 표시:

'Storage aggregate show-status\_aggr\_name\_'

드라이브는 애그리게이트의 각 RAID 그룹에 대해 표시됩니다.

'위치' 열에서 드라이브의 RAID 유형(데이터, 패리티, dparity)을 확인할 수 있습니다. Position 열에 'Shared'가 표시되면 드라이브가 공유되고 HDD인 경우 분할된 디스크이고, SSD인 경우 스토리지 풀의 일부입니다.

```
cluster1::> storage aggregate show-status nodeA_fp_1
Owner Node: cluster1-a
Aggregate: nodeA fp 1 (online, mixed raid type, hybrid) (block checksums)
 Plex: /nodeA fp 1/plex0 (online, normal, active, pool0)
  RAID Group /nodeA fp 1/plex0/rg0 (normal, block checksums, raid dp)
                                          Usable Physical
      Position Disk Pool Type RPM Size Size Status
      -------- ---------- ---- ----- ------ -------- -------- -------
      shared 2.0.1 0 SAS 10000 472.9GB 547.1GB (normal)
      shared 2.0.3 0 SAS 10000 472.9GB 547.1GB (normal)
      shared 2.0.5 0 SAS 10000 472.9GB 547.1GB (normal)
      shared 2.0.7 0 SAS 10000 472.9GB 547.1GB (normal)
      shared 2.0.9 0 SAS 10000 472.9GB 547.1GB (normal)
      shared 2.0.11 0 SAS 10000 472.9GB 547.1GB (normal)
    RAID Group /nodeA_flashpool_1/plex0/rg1
    (normal, block checksums, raid4) (Storage Pool: SmallSP)
                                          Usable Physical
      Position Disk Pool Type RPM Size Size Status
      -------- ---------- ---- ----- ------ -------- -------- -------
      shared 2.0.13 0 SSD - 186.2GB 745.2GB (normal)
      shared 2.0.12 0 SSD - 186.2GB 745.2GB (normal)
8 entries were displayed.
```
#### <span id="page-8-0"></span>**SVM(**스토리지 **VM)**에 로컬 계층**(**애그리게이트**)** 할당

스토리지 가상 머신(스토리지 VM 또는 SVM, 이전의 Vserver)에 하나 이상의 로컬 계층 (애그리게이트)을 할당하는 경우, 해당 로컬 계층만 사용하여 해당 스토리지 VM(SVM)의 볼륨을 포함할 수 있습니다.

필요한 것

스토리지 VM에 할당할 스토리지 VM과 로컬 계층이 이미 있어야 합니다.

이 작업에 대해

스토리지 VM에 로컬 계층을 할당하면 스토리지 VM이 서로 격리되도록 할 수 있습니다. 이는 멀티 테넌시 환경에서 특히 중요합니다.

단계

1. SVM에 이미 할당된 로컬 계층(애그리게이트) 목록을 확인합니다.

'vserver show-fields aggr-list'를 선택합니다

현재 SVM에 할당된 애그리게이트가 표시됩니다. 할당된 집계가 없으면 "-""가 표시됩니다.

2. 요구사항에 따라 할당된 애그리게이트를 추가 또는 제거합니다.

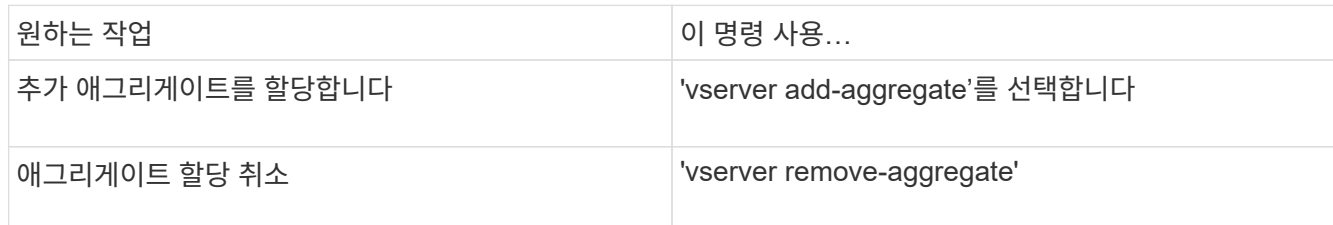

나열된 애그리게이트는 SVM에 할당되거나 제거됩니다. SVM에 할당되지 않은 애그리게이트를 사용하는 볼륨이 SVM에 이미 있는 경우 경고 메시지가 표시되지만 명령이 성공적으로 완료됩니다. 이미 SVM에 할당되었으며 명령에서 이름이 지정되지 않은 애그리게이트는 영향을 받지 않습니다.

예

다음 예에서는 aggr1 및 aggr2를 SVM svm1에 할당합니다.

'vserver add-aggregate-vserver svm1 - aggr1, aggr2'

### <span id="page-9-0"></span>로컬 계층에 상주하는 볼륨 확인**(**애그리게이트**)**

로컬 계층에 대한 작업을 수행하기 전에 로컬 계층에 상주하는 볼륨(애그리게이트)을 확인해야 할 수도 있습니다. 예를 들어, 로컬 계층을 재배치하거나 오프라인 상태로 전환해야 합니다.

단계

1. Aggregate에 상주하는 볼륨을 표시하려면 를 입력합니다

'volume show-aggregate aggregate\_name'입니다

지정된 Aggregate에 상주하는 모든 볼륨이 표시됩니다.

#### <span id="page-9-1"></span>로컬 계층에서 볼륨의 공간 사용량 결정 및 제어**(**애그리게이트**)**

로컬 계층(애그리게이트)에서 가장 많은 공간을 사용 중인 FlexVol 볼륨과 볼륨 내의 기능을 확인할 수 있습니다.

'volume show-footprint' 명령은 볼륨의 설치 공간 또는 포함된 집계 내의 공간 사용에 대한 정보를 제공합니다.

'volume show-footprint' 명령은 오프라인 볼륨을 포함하여 애그리게이트에서 각 볼륨의 공간 사용에 대한 세부 정보를 표시합니다. 이 명령은 볼륨 표시 공간과 집계 표시 공간 명령의 출력 간격을 연결합니다. 모든 백분율은 애그리게이트 크기의 백분율로 계산됩니다.

다음 예에서는 testvol이라는 볼륨에 대한 'volume show-footprint' 명령 출력을 보여 줍니다.

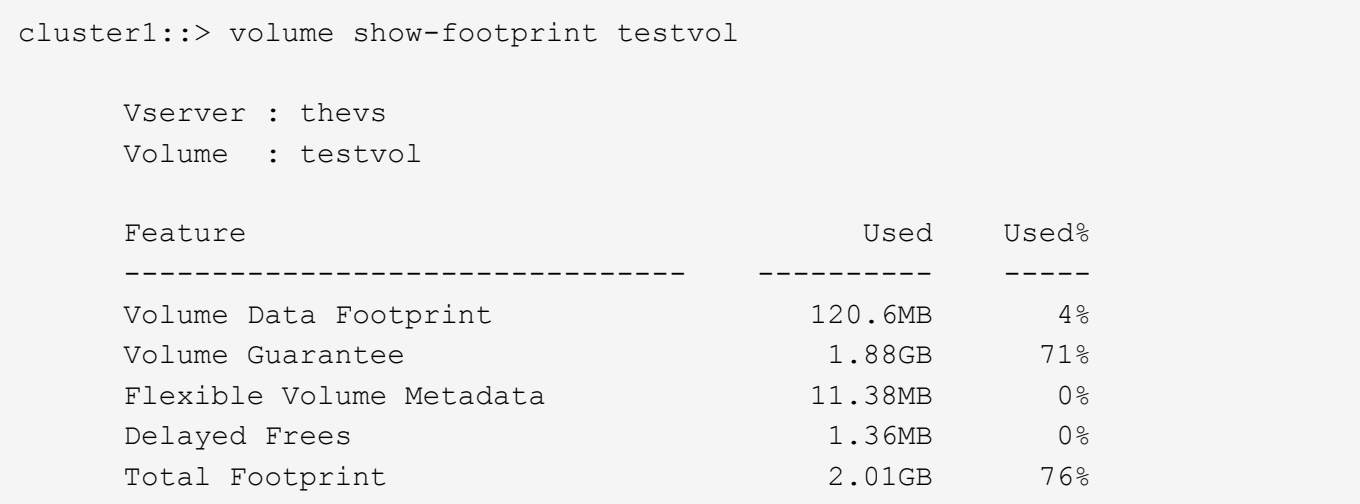

다음 표에서는 'volume show-footprint' 명령의 출력 중 일부 주요 행과 해당 기능을 통해 공간 사용을 줄이기 위해 수행할 수 있는 작업을 설명합니다.

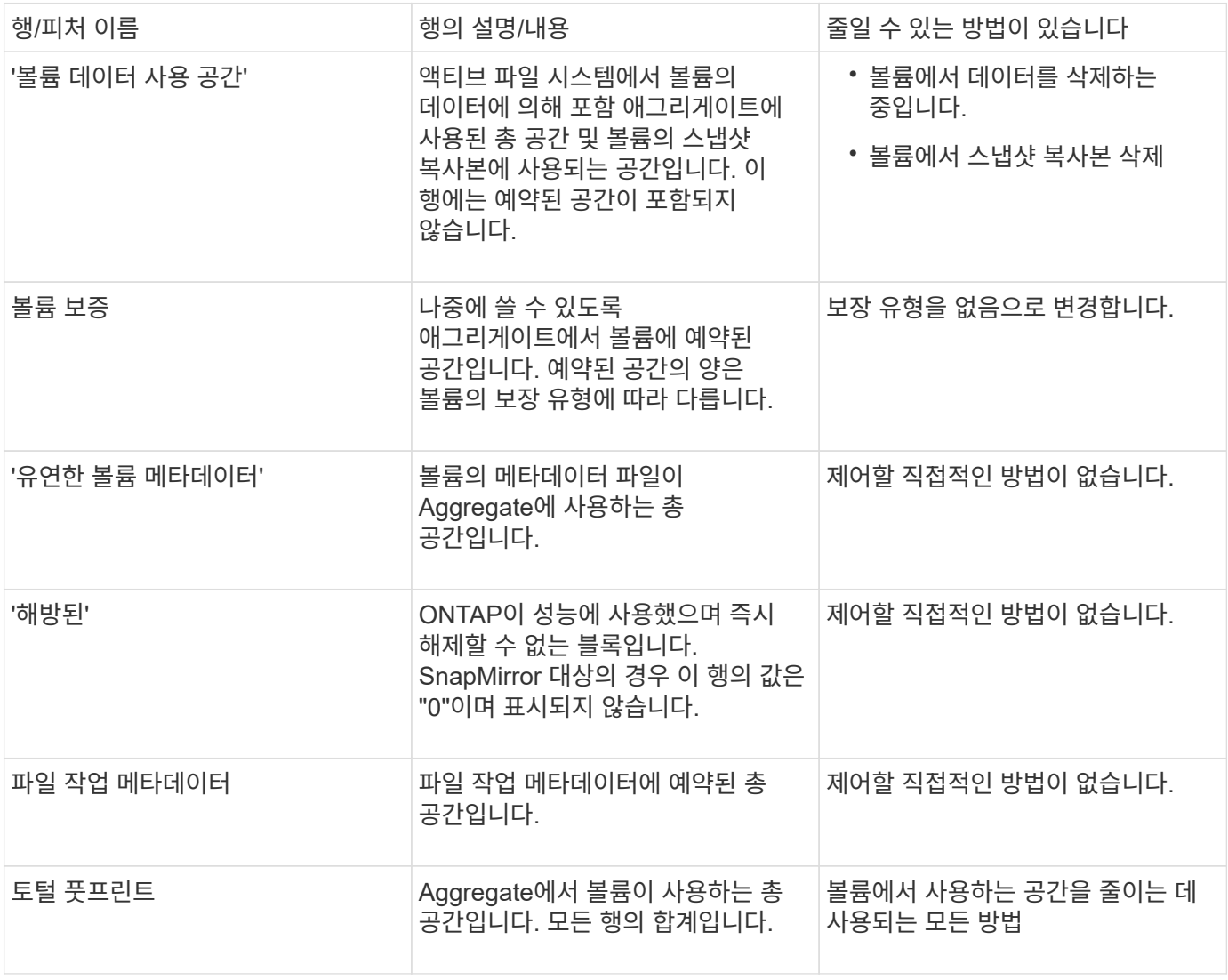

#### <span id="page-11-0"></span>로컬 계층에서 공간 사용량 확인**(**애그리게이트**)**

하나 이상의 로컬 계층(애그리게이트)에서 모든 볼륨에서 사용하는 공간 양을 볼 수 있으므로 작업을 통해 더 많은 공간을 확보할 수 있습니다.

WAFL는 애그리게이트 레벨의 메타데이터 및 성능을 위해 전체 디스크 공간의 10%를 예약합니다. Aggregate에서 볼륨을 유지 관리하는 데 사용되는 공간은 WAFL 예비 공간에서 나오며 변경할 수 없습니다.

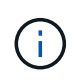

ONTAP 9.12.1 이상부터 AFF 플랫폼 및 FAS500f 플랫폼에 대해 30TB 이상의 애그리게이트에 대한 WAFL 예비 공간이 10%에서 5%로 감소했습니다. ONTAP 9.14.1부터는 이 동일한 축소 기능이 모든 FAS 플랫폼의 애그리게이트에 적용되어 애그리게이트에서 사용 가능한 공간이 5% 더 많아집니다.

'aggregate show-space' 명령을 사용하면 하나 이상의 애그리게이트에 있는 모든 볼륨의 공간 사용량을 확인할 수 있습니다. 이렇게 하면 포함된 Aggregate에서 가장 많은 공간을 차지하는 볼륨을 볼 수 있으므로 여유 공간을 확보하기 위해 작업을 수행할 수 있습니다.

Aggregate의 사용된 공간은 이 애그리게이트에 있는 FlexVol 볼륨에 사용된 공간의 직접적인 영향을 받습니다. 볼륨의 공간을 늘리기 위해 취하는 측정도 애그리게이트의 공간에 영향을 미칩니다.

다음 행은 'aggregate show-space' 명령 출력에 포함됩니다.

• \* 볼륨 풋프린트 \*

애그리게이트 내 모든 볼륨 설치 공간 합계입니다. 포함된 애그리게이트에 있는 모든 볼륨의 모든 데이터와 메타데이터에서 사용되거나 예약된 모든 공간이 여기에 포함됩니다.

• \* 집계 메타데이터 \*

비트맵과 inode 파일 할당 등 Aggregate에 필요한 총 파일 시스템 메타데이터입니다.

• \* 스냅숏 예비 공간 \*

볼륨 크기에 따라 애그리게이트 Snapshot 복사본에 예약된 공간의 양입니다. 사용된 공간으로 간주되어 볼륨 또는 애그리게이트 데이터 또는 메타데이터에 사용할 수 없습니다.

• \* Snapshot Reserve Unusable(스냅샷 예비 공간 사용 불가

Aggregate 스냅샷 복사본에 원래 할당된 공간 중 Aggregate와 연결된 볼륨에서 사용 중이므로 애그리게이트 스냅샷 복사본에 사용할 수 없는 공간의 양입니다. Aggregate 스냅샷 예약 공간이 0이 아닌 Aggregate에만 발생할 수 있습니다.

• \* 총 사용량 \*

볼륨, 메타데이터 또는 스냅샷 복사본별 애그리게이트에 사용되거나 예약된 모든 공간의 합계입니다.

• \* 총 물리적 사용량 \*

현재 데이터에 사용 중인 공간(향후 사용을 위해 예약되지 않음). Aggregate Snapshot 복사본에서 사용하는 공간을 포함합니다.

다음 예제는 Snapshot 예약 공간이 5%인 애그리게이트의 show-space 집계 명령 출력을 보여줍니다. 스냅숏 예비 공간이 0인 경우 행이 표시되지 않습니다.

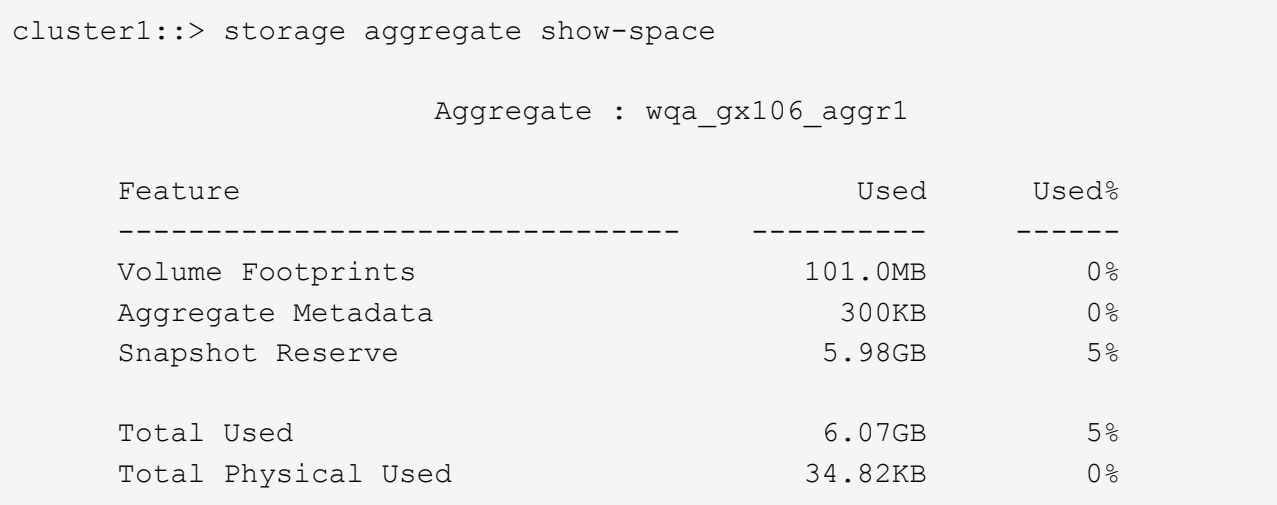

관련 정보

- ["Knowledge Base](https://kb.netapp.com/Advice_and_Troubleshooting/Data_Storage_Software/ONTAP_OS/Space_Usage) [문서](https://kb.netapp.com/Advice_and_Troubleshooting/Data_Storage_Software/ONTAP_OS/Space_Usage)[:](https://kb.netapp.com/Advice_and_Troubleshooting/Data_Storage_Software/ONTAP_OS/Space_Usage) [공간](https://kb.netapp.com/Advice_and_Troubleshooting/Data_Storage_Software/ONTAP_OS/Space_Usage) [사용](https://kb.netapp.com/Advice_and_Troubleshooting/Data_Storage_Software/ONTAP_OS/Space_Usage)["](https://kb.netapp.com/Advice_and_Troubleshooting/Data_Storage_Software/ONTAP_OS/Space_Usage)
- ["ONTAP 9.12.1](https://www.netapp.com/blog/free-up-storage-capacity-upgrade-ontap/)[로](https://www.netapp.com/blog/free-up-storage-capacity-upgrade-ontap/) [업그레이드하여](https://www.netapp.com/blog/free-up-storage-capacity-upgrade-ontap/) [스토리지](https://www.netapp.com/blog/free-up-storage-capacity-upgrade-ontap/) [용량의](https://www.netapp.com/blog/free-up-storage-capacity-upgrade-ontap/) [5%](https://www.netapp.com/blog/free-up-storage-capacity-upgrade-ontap/)[를](https://www.netapp.com/blog/free-up-storage-capacity-upgrade-ontap/) [확보하십시오](https://www.netapp.com/blog/free-up-storage-capacity-upgrade-ontap/)["](https://www.netapp.com/blog/free-up-storage-capacity-upgrade-ontap/)

#### <span id="page-12-0"></span>**HA** 쌍 내에서 로컬 계층**(**애그리게이트**)**의 소유권을 재배치합니다

로컬 계층의 서비스를 중단하지 않고 HA 쌍 내의 노드 간에 로컬 계층(애그리게이트)의 소유권을 변경할 수 있습니다.

HA 쌍의 두 노드는 서로의 디스크 또는 어레이 LUN에 물리적으로 연결됩니다. 각 디스크 또는 어레이 LUN은 노드 중 하나가 소유합니다.

로컬 계층(애그리게이트) 내의 모든 디스크 또는 어레이 LUN 소유권은 테이크오버 발생 시 일시적으로 한 노드에서 다른 노드로 변경됩니다. 그러나 로컬 계층 재배치 작업은 소유권을 영구적으로 변경할 수도 있습니다(예: 로드 밸런싱에 대해 수행된 경우). 데이터 복제 프로세스나 디스크 또는 어레이 LUN의 물리적 이동 없이 소유권이 변경됩니다.

이 작업에 대해

• 로컬 계층 재배치 작업 중에 볼륨 수 제한이 프로그래밍 방식으로 검사되므로 수동으로 확인할 필요가 없습니다.

볼륨 수가 지원되는 제한을 초과하면 로컬 계층 재배치 작업이 실패하고 관련 오류 메시지가 표시됩니다.

• 소스 또는 대상 노드에서 시스템 레벨 작업이 진행 중인 경우에는 로컬 계층 재배치를 시작하지 않아야 합니다. 마찬가지로 로컬 계층 재배치 중에는 이러한 작업을 시작하지 않아야 합니다.

이러한 작업에는 다음이 포함될 수 있습니다.

- 테이크오버
- 반환
- 종료
- 다른 로컬 계층 재배치 작업
- 디스크 소유권이 변경됩니다
- 로컬 계층 또는 볼륨 구성 작업
- 스토리지 컨트롤러 교체
- ONTAP 업그레이드
- ONTAP 복원
- MetroCluster 구성이 있는 경우 재해 복구 작업(*switchover*,*recovery* 또는 스위치백)이 진행 중인 동안에는 로컬 계층 재배치를 시작하지 않아야 합니다.
- MetroCluster 구성이 있고 전환된 로컬 계층에서 로컬 계층 재배치를 시작하는 경우 DR 파트너의 볼륨 제한 수를 초과하기 때문에 작업이 실패할 수 있습니다.
- 손상되었거나 유지 보수 중인 애그리게이트에 대해 로컬 계층 재배치를 시작하면 안 됩니다.
- 로컬 계층 재배치를 시작하기 전에 소스 및 대상 노드에 코어 덤프를 저장해야 합니다.

단계

1. 노드에서 애그리게이트를 확인하여 이동할 애그리게이트를 확인하고 온라인 상태이고 상태가 양호한지 확인합니다.

'Storage aggregate show -node\_source-node\_'

다음 명령을 실행하면 클러스터의 4개 노드에 있는 6개의 애그리게이트가 표시됩니다. 모든 애그리게이트는 온라인 상태입니다. 노드 1과 노드 3은 HA 쌍을 형성하고 노드 2와 노드 4는 HA 쌍을 형성합니다.

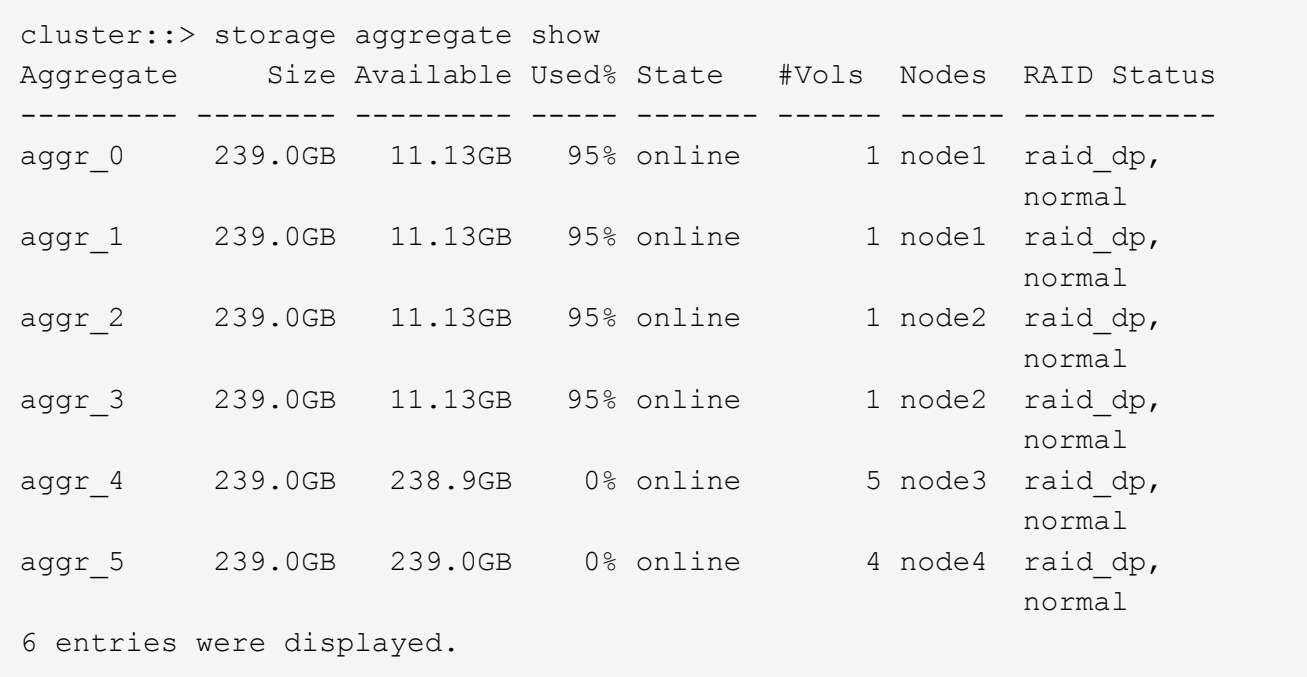

2. 명령을 실행하여 애그리게이트 재배치를 시작합니다.

'Storage aggregate Relocation start-aggregate-list\_aggregate-1\_,*aggregate-2*… -node\_source-node\_ -destination\_destination-node\_'입니다

다음 명령을 실행하면 aggr\_1 및 aggr\_2가 Node1에서 Node3으로 이동합니다. NODE3은 Node1의 HA

파트너입니다. 애그리게이트는 HA 쌍 내에서만 이동할 수 있습니다.

cluster:: > storage aggregate relocation start -aggregate-list aggr  $1$ , aggr 2 -node node1 -destination node3 Run the storage aggregate relocation show command to check relocation status. node1::storage aggregate>

3. 'storage aggregate relocation show' 명령을 사용하여 애그리게이트 재배치의 진행 상황을 모니터링합니다.

'Storage aggregate relocation show -node\_source-node\_'

다음 명령을 실행하면 Node3으로 이동하는 애그리게이트의 진행률이 표시됩니다.

cluster::> storage aggregate relocation show -node node1 Source Aggregate Destination Relocation Status ------ ----------- ------------- ----------------------- node1 aggr 1 node3 In progress, module: wafl aggr 2 node3 Not attempted yet 2 entries were displayed. node1::storage aggregate>

재배치가 완료되면 이 명령의 출력에 각 애그리게이트와 재배치 상태가 "Done"으로 표시됩니다.

#### <span id="page-14-0"></span>로컬 계층 삭제**(**애그리게이트**)**

로컬 계층에 볼륨이 없는 경우 로컬 계층(애그리게이트)을 삭제할 수 있습니다.

스토리지 집계 삭제 명령은 스토리지 애그리게이트를 삭제합니다. aggregate에 볼륨이 있는 경우 명령이 실패합니다. Aggregate에 오브젝트 저장소가 연결되어 있는 경우 Aggregate를 삭제하는 것 외에도 오브젝트 저장소의 오브젝트도 삭제합니다. 이 명령의 일부로 오브젝트 저장소 구성이 변경되지 않습니다.

다음 예제에서는 ""aggr1""이라는 이름의 집계를 삭제합니다.

> storage aggregate delete -aggregate aggr1

#### <span id="page-14-1"></span>집계 재배치를 위한 명령입니다

HA 쌍 내에서 애그리게이트 소유권을 재배치할 수 있는 특정 ONTAP 명령이 있습니다.

원하는 작업 이 명령 사용…

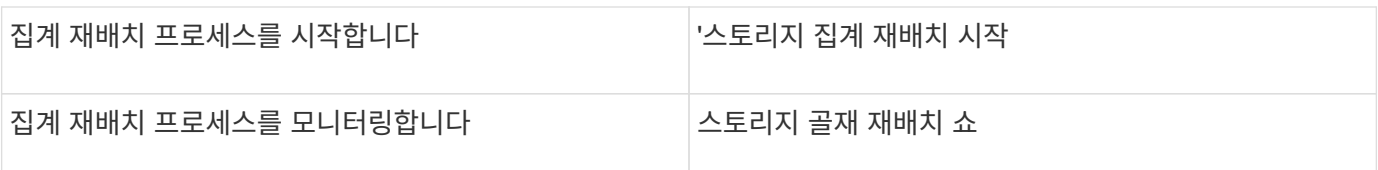

관련 정보

["ONTAP 9](http://docs.netapp.com/ontap-9/topic/com.netapp.doc.dot-cm-cmpr/GUID-5CB10C70-AC11-41C0-8C16-B4D0DF916E9B.html) [명령](http://docs.netapp.com/ontap-9/topic/com.netapp.doc.dot-cm-cmpr/GUID-5CB10C70-AC11-41C0-8C16-B4D0DF916E9B.html)["](http://docs.netapp.com/ontap-9/topic/com.netapp.doc.dot-cm-cmpr/GUID-5CB10C70-AC11-41C0-8C16-B4D0DF916E9B.html)

## <span id="page-15-0"></span>**Aggregate** 관리 명령입니다

'스토리지 애그리게이트' 명령을 사용하여 애그리게이트를 관리할 수 있습니다.

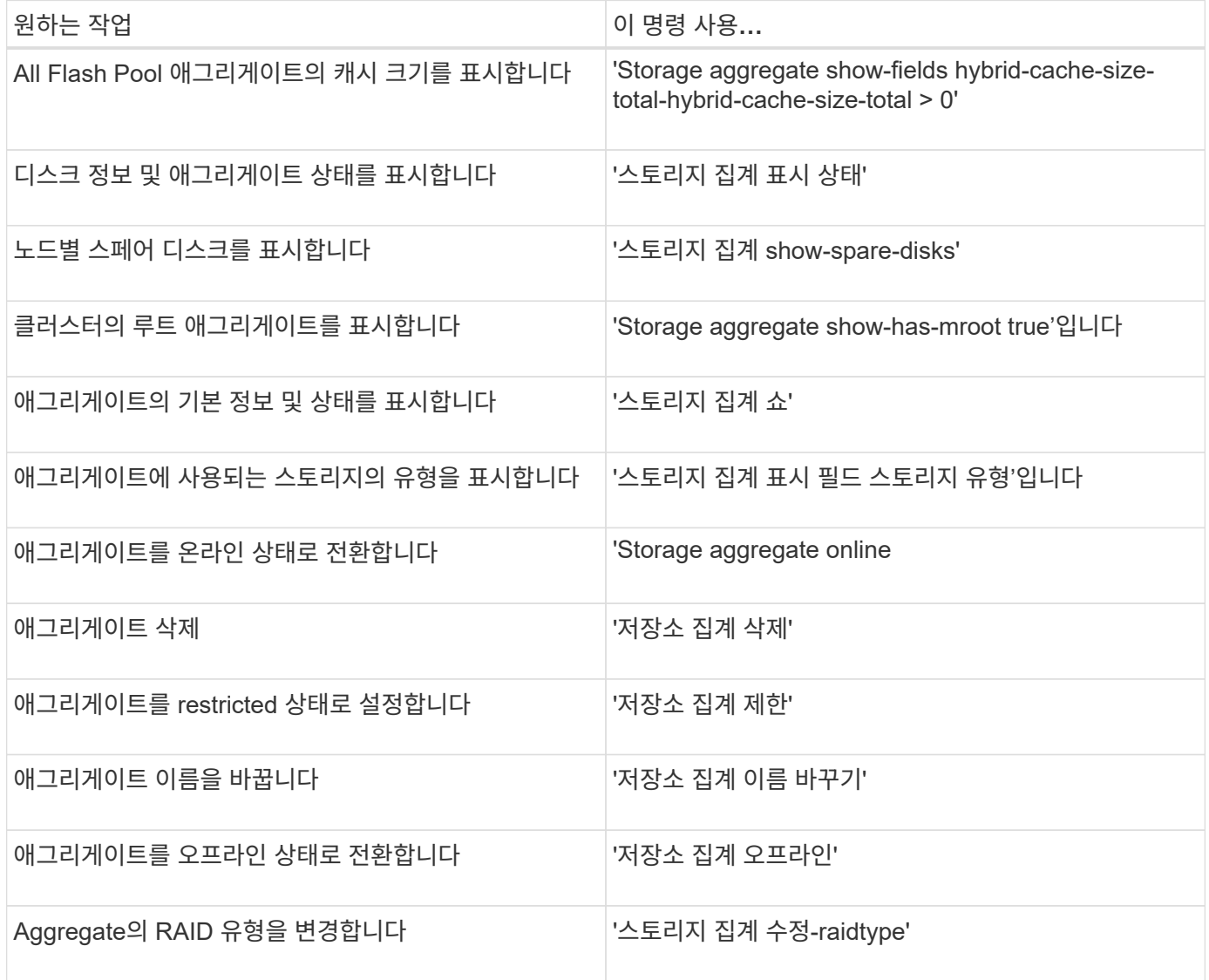

관련 정보

["ONTAP 9](http://docs.netapp.com/ontap-9/topic/com.netapp.doc.dot-cm-cmpr/GUID-5CB10C70-AC11-41C0-8C16-B4D0DF916E9B.html) [명령](http://docs.netapp.com/ontap-9/topic/com.netapp.doc.dot-cm-cmpr/GUID-5CB10C70-AC11-41C0-8C16-B4D0DF916E9B.html)["](http://docs.netapp.com/ontap-9/topic/com.netapp.doc.dot-cm-cmpr/GUID-5CB10C70-AC11-41C0-8C16-B4D0DF916E9B.html)

Copyright © 2024 NetApp, Inc. All Rights Reserved. 미국에서 인쇄됨 본 문서의 어떠한 부분도 저작권 소유자의 사전 서면 승인 없이는 어떠한 형식이나 수단(복사, 녹음, 녹화 또는 전자 검색 시스템에 저장하는 것을 비롯한 그래픽, 전자적 또는 기계적 방법)으로도 복제될 수 없습니다.

NetApp이 저작권을 가진 자료에 있는 소프트웨어에는 아래의 라이센스와 고지사항이 적용됩니다.

본 소프트웨어는 NetApp에 의해 '있는 그대로' 제공되며 상품성 및 특정 목적에의 적합성에 대한 명시적 또는 묵시적 보증을 포함하여(이에 제한되지 않음) 어떠한 보증도 하지 않습니다. NetApp은 대체품 또는 대체 서비스의 조달, 사용 불능, 데이터 손실, 이익 손실, 영업 중단을 포함하여(이에 국한되지 않음), 이 소프트웨어의 사용으로 인해 발생하는 모든 직접 및 간접 손해, 우발적 손해, 특별 손해, 징벌적 손해, 결과적 손해의 발생에 대하여 그 발생 이유, 책임론, 계약 여부, 엄격한 책임, 불법 행위(과실 또는 그렇지 않은 경우)와 관계없이 어떠한 책임도 지지 않으며, 이와 같은 손실의 발생 가능성이 통지되었다 하더라도 마찬가지입니다.

NetApp은 본 문서에 설명된 제품을 언제든지 예고 없이 변경할 권리를 보유합니다. NetApp은 NetApp의 명시적인 서면 동의를 받은 경우를 제외하고 본 문서에 설명된 제품을 사용하여 발생하는 어떠한 문제에도 책임을 지지 않습니다. 본 제품의 사용 또는 구매의 경우 NetApp에서는 어떠한 특허권, 상표권 또는 기타 지적 재산권이 적용되는 라이센스도 제공하지 않습니다.

본 설명서에 설명된 제품은 하나 이상의 미국 특허, 해외 특허 또는 출원 중인 특허로 보호됩니다.

제한적 권리 표시: 정부에 의한 사용, 복제 또는 공개에는 DFARS 252.227-7013(2014년 2월) 및 FAR 52.227- 19(2007년 12월)의 기술 데이터-비상업적 품목에 대한 권리(Rights in Technical Data -Noncommercial Items) 조항의 하위 조항 (b)(3)에 설명된 제한사항이 적용됩니다.

여기에 포함된 데이터는 상업용 제품 및/또는 상업용 서비스(FAR 2.101에 정의)에 해당하며 NetApp, Inc.의 독점 자산입니다. 본 계약에 따라 제공되는 모든 NetApp 기술 데이터 및 컴퓨터 소프트웨어는 본질적으로 상업용이며 개인 비용만으로 개발되었습니다. 미국 정부는 데이터가 제공된 미국 계약과 관련하여 해당 계약을 지원하는 데에만 데이터에 대한 전 세계적으로 비독점적이고 양도할 수 없으며 재사용이 불가능하며 취소 불가능한 라이센스를 제한적으로 가집니다. 여기에 제공된 경우를 제외하고 NetApp, Inc.의 사전 서면 승인 없이는 이 데이터를 사용, 공개, 재생산, 수정, 수행 또는 표시할 수 없습니다. 미국 국방부에 대한 정부 라이센스는 DFARS 조항 252.227-7015(b)(2014년 2월)에 명시된 권한으로 제한됩니다.

#### 상표 정보

NETAPP, NETAPP 로고 및 <http://www.netapp.com/TM>에 나열된 마크는 NetApp, Inc.의 상표입니다. 기타 회사 및 제품 이름은 해당 소유자의 상표일 수 있습니다.